# Configurare l'aggiunta prima dell'audio host per la riunione PCN o Control Hub

## Sommario

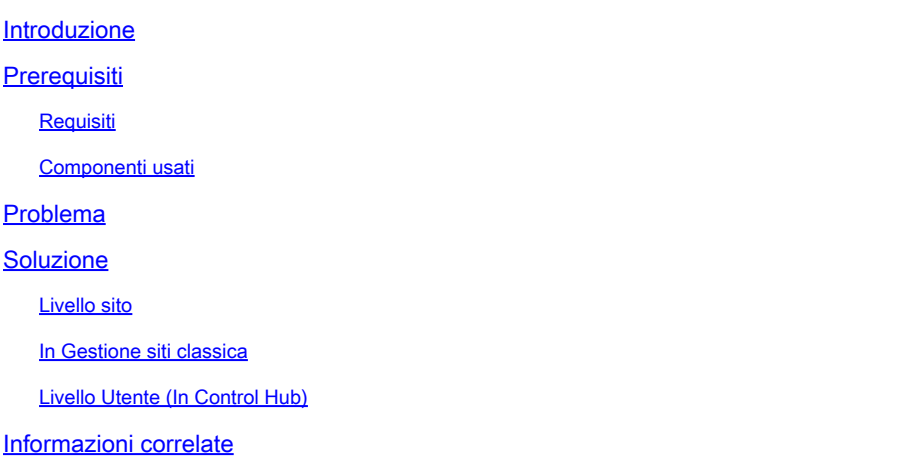

## Introduzione

In questo documento viene descritto come abilitare l'accesso audio/teleconferenza prima dell'host per il numero PCN (Personal Conference Number) e l'hub di controllo.

# **Prerequisiti**

### Requisiti

Cisco raccomanda la conoscenza dei seguenti argomenti:

- PCN
- Partecipa prima dell'host

### Componenti usati

Il documento può essere consultato per tutte le versioni software o hardware.

Le informazioni discusse in questo documento fanno riferimento a dispositivi usati in uno specifico ambiente di emulazione. Su tutti i dispositivi menzionati nel documento la configurazione è stata ripristinata ai valori predefiniti. Se la rete è operativa, valutare attentamente eventuali conseguenze derivanti dall'uso dei comandi.

### Problema

Gli articoli della Guida sono attualmente disponibili solo per Webex Personal Conferencing (PCN

Meetings), all'interno di Amministrazione sito. In questo articolo vengono fornite le istruzioni per abilitarlo all'interno dei siti dell'hub di controllo.

# Soluzione

#### Livello sito

Nella nuova interfaccia utente è possibile passare a Servizi > Riunione. Selezionare il sito della riunione che si desidera modificare e abilitare la partecipazione prima del moderatore. Scegliete Impostazioni > Impostazioni comuni > Protezione. Scorrere fino a Partecipanti.

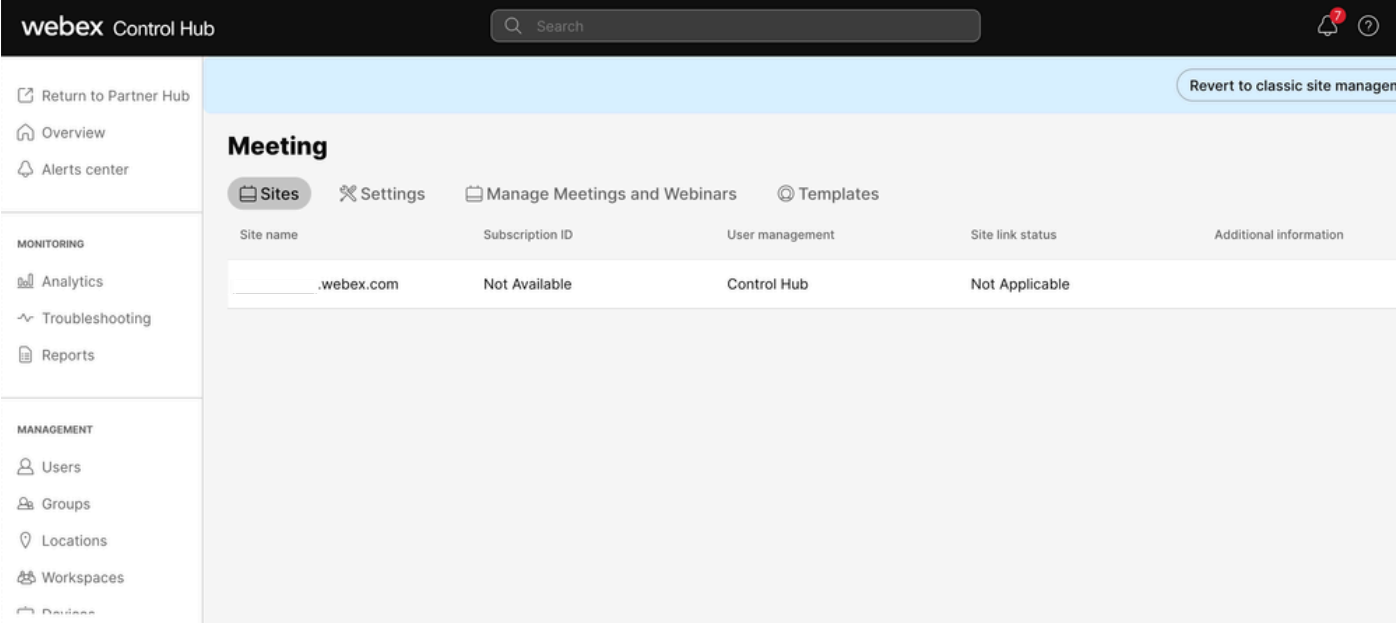

Riunioni Control Hub

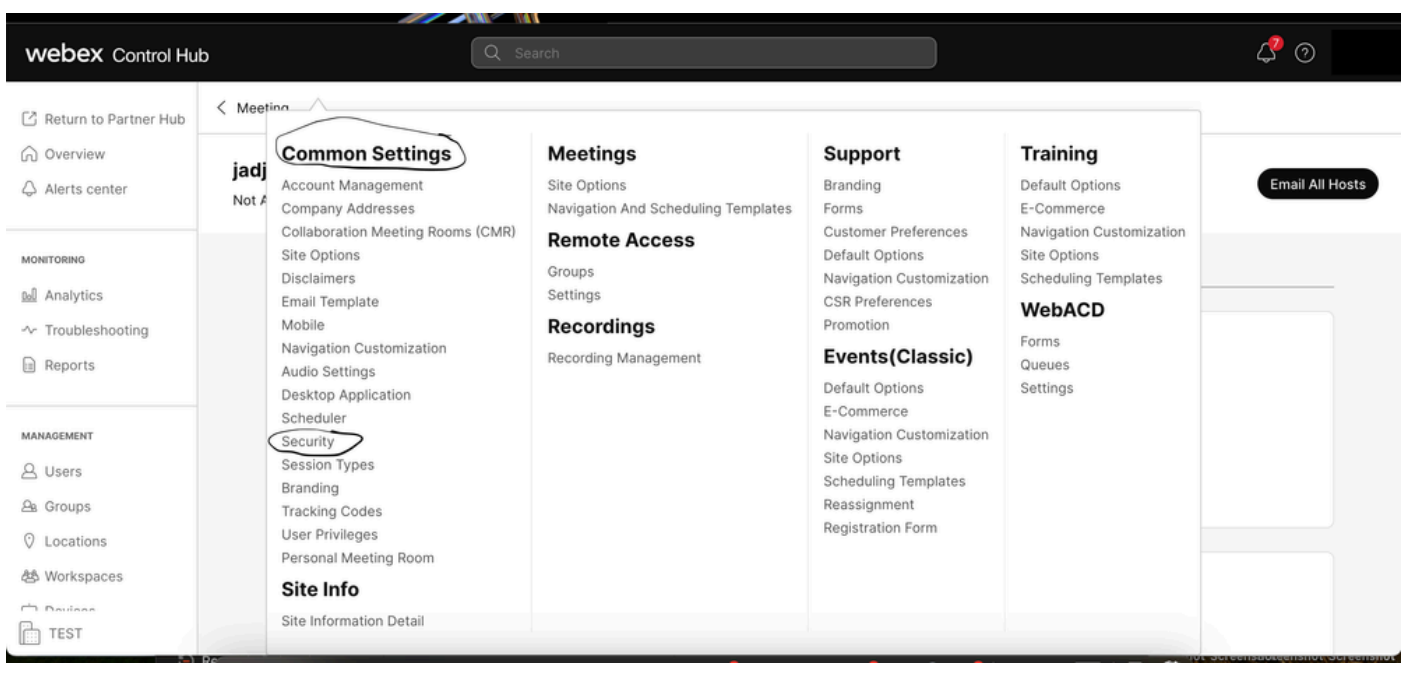

Popup Impostazioni comuni

Attiva/disattiva la partecipazione di partecipanti o membri del gruppo prima del moderatore (Riunioni, Formazione ed Eventi) e Consenti ai partecipanti di partecipare alla conferenza audio (Riunioni), quindi scorri verso il basso e seleziona Salva

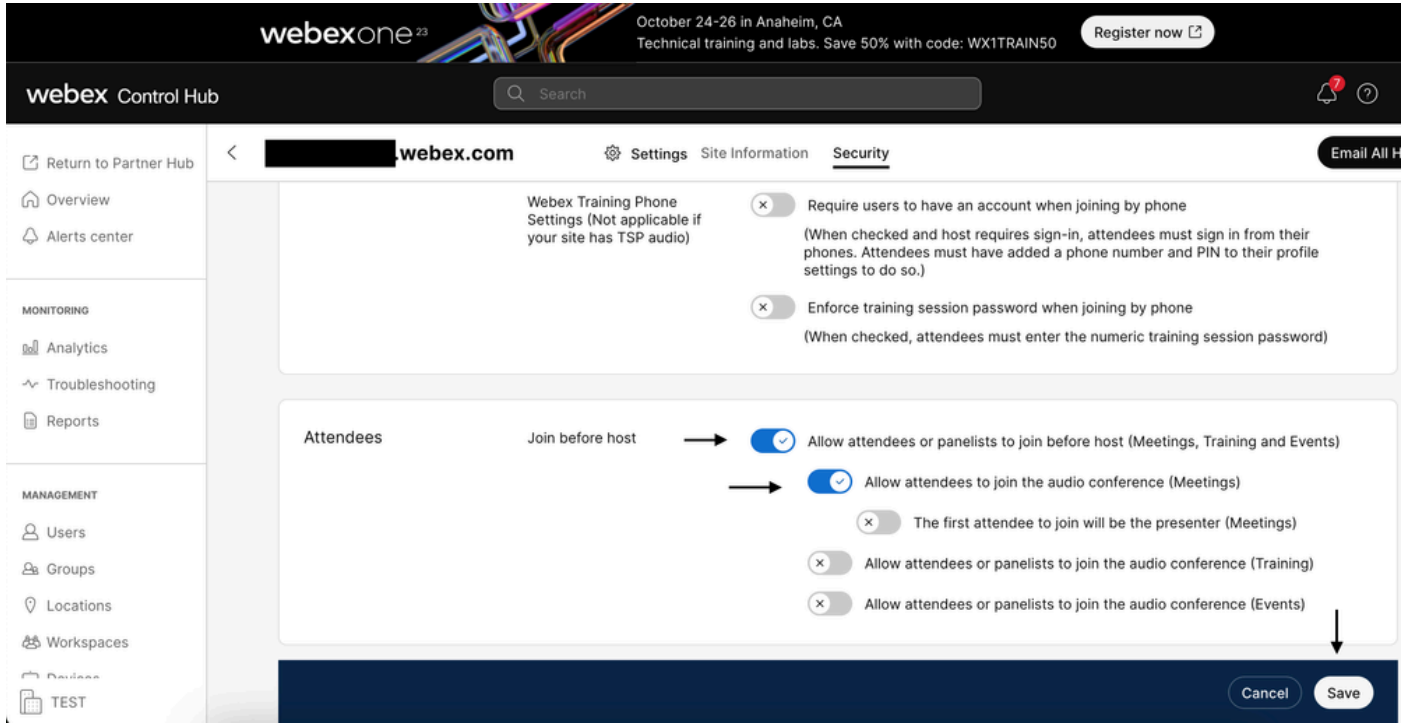

Menu Partecipante per abilitare l'opzione Partecipa prima dell'host

#### In Gestione siti classica

Passare a Riunione> Sito e quindi in Nome sito selezionare il sito da configurare. Viene visualizzata l'icona Configura. Quindi scegliere Impostazioni comuni e passare alla scheda Protezione. Attivare o disattivare la visualizzazione Consenti ai partecipanti o agli utenti del gruppo di partecipare prima del moderatore (Riunioni, Formazione ed Eventi) e Consenti ai partecipanti di partecipare alla conferenza audio (Riunioni), quindi scorrere verso il basso e selezionare Aggiorna. Quindi chiudere la scheda Protezione.

Viene visualizzata la pagina Impostazioni comuni.

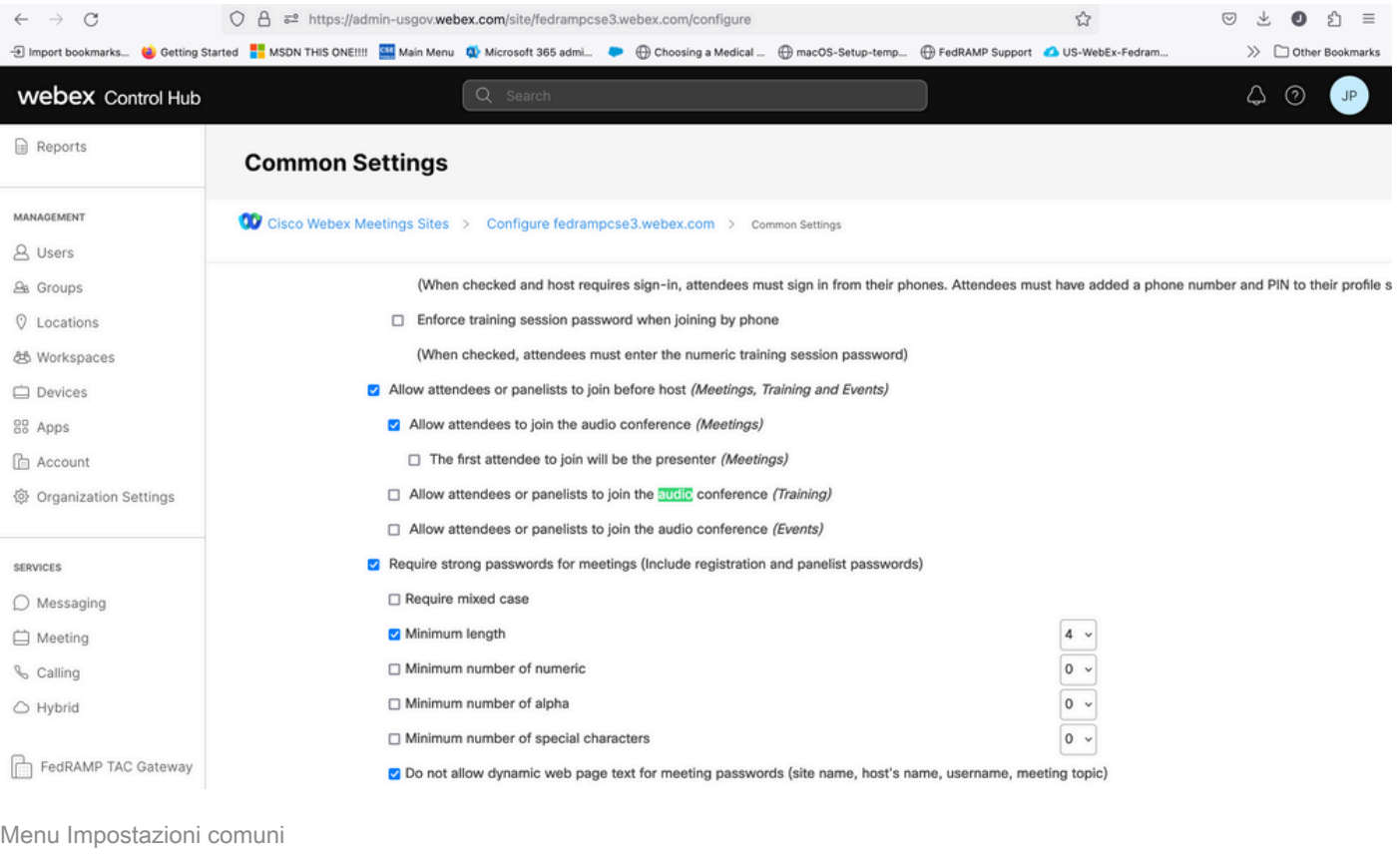

#### Livello Utente (In Control Hub)

Passare a Utenti, quindi cercare utente. Scegliere la scheda riunioni, quindi in Impostazioni applicare al campo scegliere il sito.

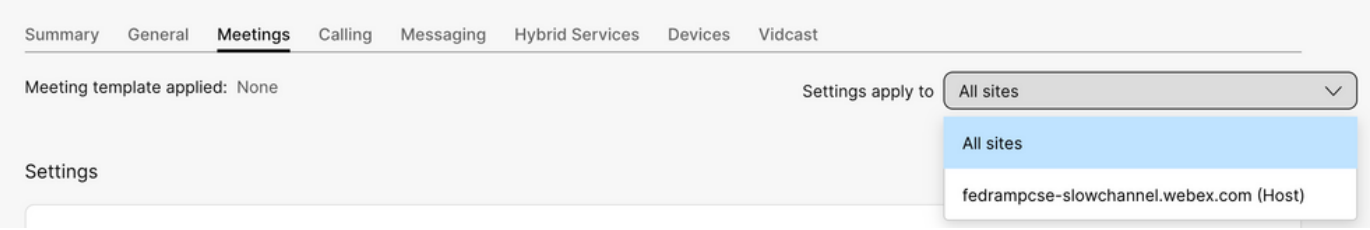

Scheda Riunioni degli utenti

In Impostazioni avanzate selezionare Impostazioni utente avanzate, Webex Meetings e selezionare Consenti ai partecipanti di unirsi alla parte audio della conferenza personale prima dell'host. Fare clic su Aggiorna e chiudere.

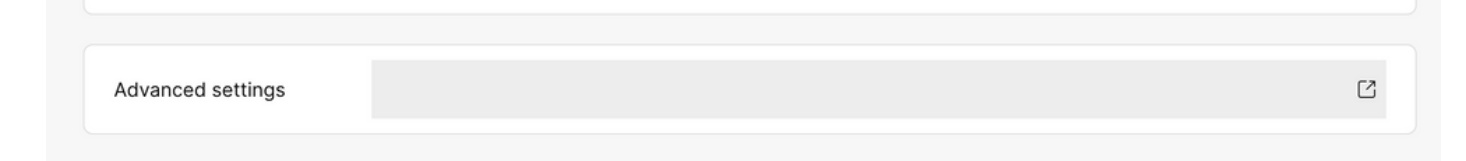

### **Webex Meetings**

√ Allow attendee to join audio portion of Personal Conference before host

Casella di controllo Consenti ai partecipanti di partecipare prima dell'host

Dopo aver abilitato i livelli Sito e Utente, i partecipanti possono unirsi alla parte audio di Conferenze personali e/o Webex Meetings.

### Informazioni correlate

• [Supporto tecnico Cisco e download](https://www.cisco.com/c/it_it/support/index.html?referring_site=bodynav)

#### Informazioni su questa traduzione

Cisco ha tradotto questo documento utilizzando una combinazione di tecnologie automatiche e umane per offrire ai nostri utenti in tutto il mondo contenuti di supporto nella propria lingua. Si noti che anche la migliore traduzione automatica non sarà mai accurata come quella fornita da un traduttore professionista. Cisco Systems, Inc. non si assume alcuna responsabilità per l'accuratezza di queste traduzioni e consiglia di consultare sempre il documento originale in inglese (disponibile al link fornito).